### **Multimedia-Programmierung Übung 2**

### Ludwig-Maximilians-Universität München Sommersemester 2014

# **Übungsblatt 1: Lösung**

• Lösungen gibt es nur in den Übungen

# **Today**

- Fortsetzung & python
- POSS

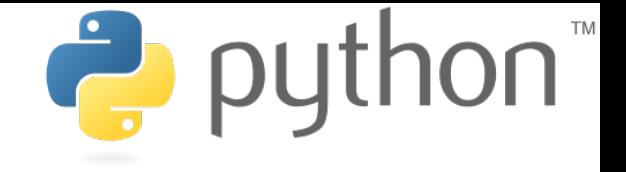

## **Exceptions**

- Baseclass BaseException
- Own exceptions should be extended from class Exception
- Exceptions can be raised:

raise NameError("unknown name")

• try ... except to handle exceptions

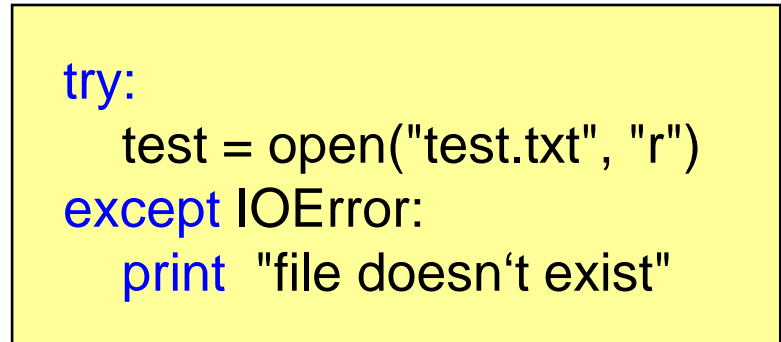

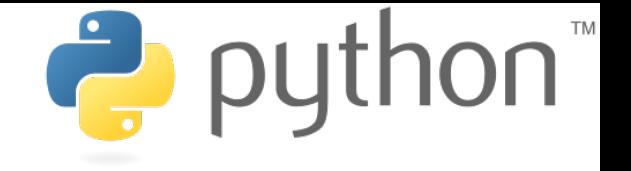

# **Random Module**

- The module random contains functions to create random numbers, lists etc.
- randint(a,b) creates a random number of the interval [a,b]
- random() creates a random float of the interval [0.0,1.0]
- shuffle(list) randomly shuffles a list
- Etc.
- Object Random() contains all those functions as well

```
import random
test = random.Random()
print test.random()
print random.randint(0,3)
```
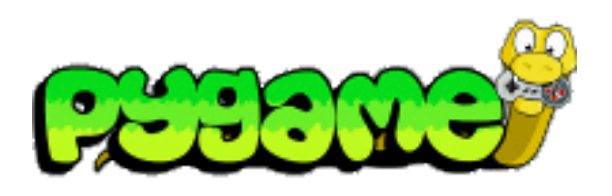

- Sam Lantinga, 1998: Simple DirectMedia Layer (SDL) framework, to simplify porting games among platforms
	- Common and simple way to create displays and process input abstracting from platform particularities
	- Originally written in C
- Pygame is a language binding for SDL to the Python language

Literature: W. McGugan, Beginning Game Development with Python and Pygame, Apress 2007

# **Where is the Pygame API?**

• <http://pygame.org/docs/ref/index.html>

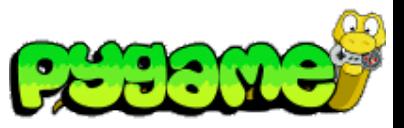

# **Pygame Modules**

**pygame.cdrom** Accesses and controls CD drives

**pygame.cursors** Loads cursor images **pygame.display** Accesses the display **pygame.draw** Draws shapes, lines, and points

**pygame.event** Manages external events

**pygame.font** Uses system fonts **pygame.image** Loads and saves an image

**pygame.joystick** Uses joysticks and similar devices

**pygame.key** Reads key presses from the keyboard

**pygame.mixer** Loads and plays sounds **pygame.mouse** Manages the mouse **pygame.movie** Plays movie files

**pygame.music** Works with music and streaming audio **pygame.overlay** Accesses advanced video overlays **pygame** Contains high-level Pygame functions **pygame.rect** Manages rectangular areas **pygame.sndarray** Manipulates sound data **pygame.sprite** Manages moving images **pygame.surface** Manages images and the screen **pygame.surfarray** Manipulates image pixel data **pygame.time** Manages timing and frame rate **pygame.transform** Resizes and moves images

# **Pygame Modules**

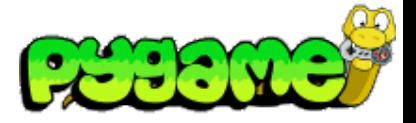

 **Testing if Modules are available on a Platform**

Test:

if pygame.font is None: print "no font module"

> Some modules might not be available on a platform depending on the hardware settings. In this case Pygame sets them to None.

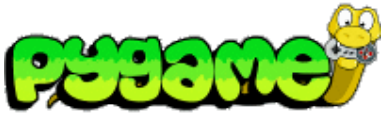

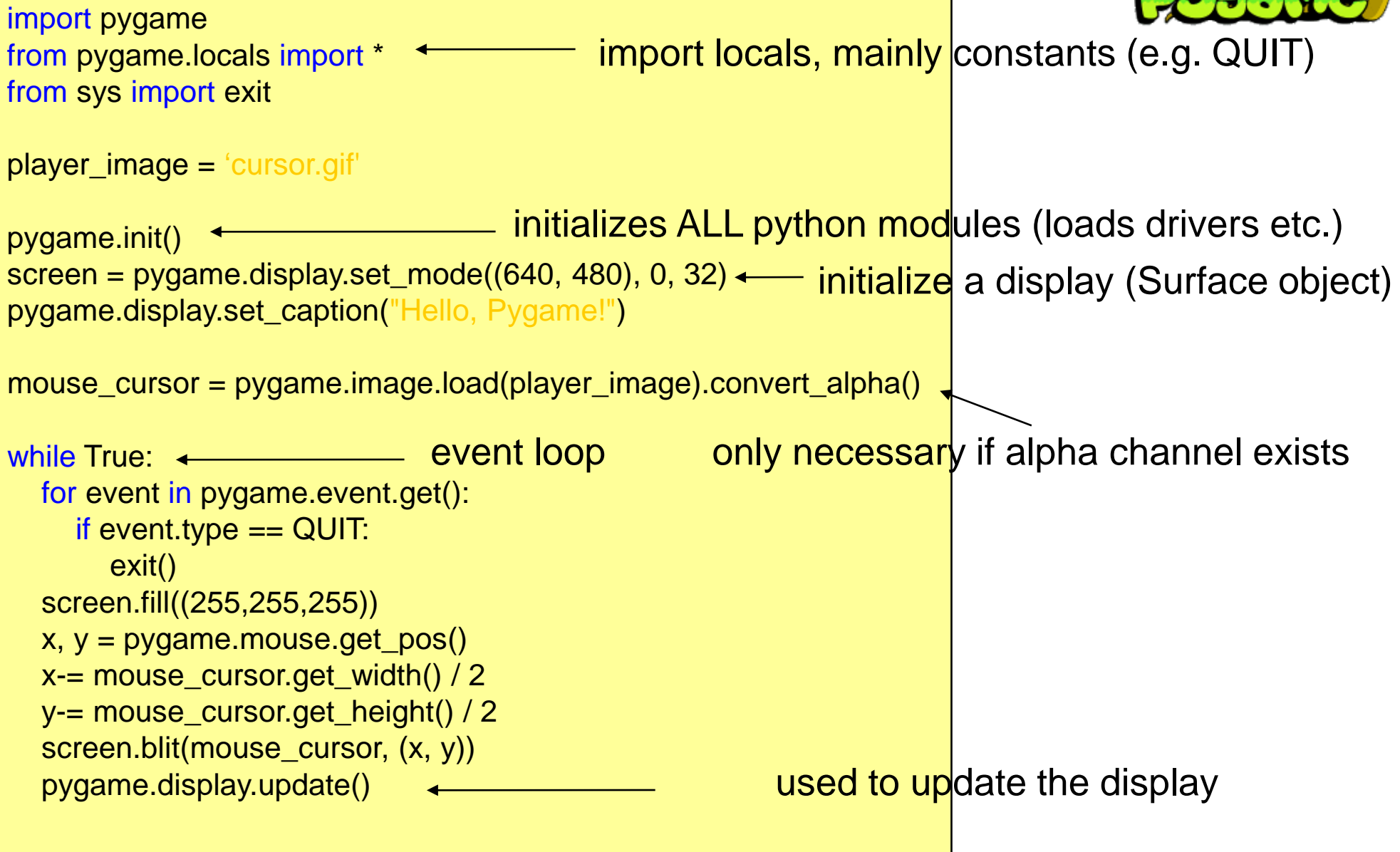

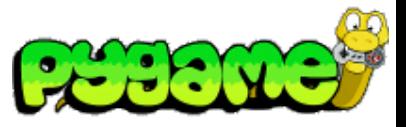

- Module pygame.event
- Generated all the time by different entities
- Stored in an event queue
- pygame.event.wait() waits until the list is not empty
- pygame.event.get() returns a list of the last events
- pygame.event.poll() returns the next event of the queue
- The type of the event is specified by event type

Print all events in the list:

for event in pygame.event.get(): print event.type

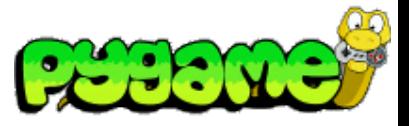

#### **Parameters**

- Events can have parameters
- Examples:
	- QUIT: no parameters
	- MOUSEBUTTONDOWN: pos, button
	- VIDEORESIZE: size, w, h
	- $-$  Etc.

Left click with the mouse:

```
if event.type == MOUSEBUTTONDOWN:
  if event. button == 1:
print event
```
Output:

<Event(5-MouseButtonDown {'button': 1, 'pos': (231, 207)})>

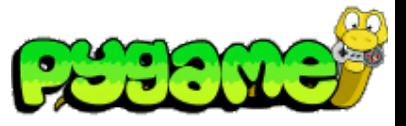

#### **Events Mouse Events**

- MOUSEMOTION: pos, rel, buttons
	- Example print event:

<Event(4-MouseMotion {'buttons': (1, 0, 0), 'pos': (660, 313), 'rel': (-4, -4)})>

- MOUSEBUTTONDOWN: pos, button
- MOUSEBUTTONUP: pos, button
- Example: check whether the left mouse button is pushed during mouse movement

```
if event.type == MOUSEMOTION:
  if event.buttons[0] == 1:
pass # or do something
```
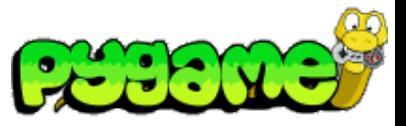

#### **Keyboard Events**

- KEYDOWN: unicode, key, mod
- KEYUP: key, mod
	- key is the number of the key that has been pressed
	- mod represents combination keys like alt, ctrl and shift
	- unicode is the unicode value of the pressed key
- Example: check whether the left key has been pressed

if event.type  $==$  KEYDOWN: if event.key  $== K$ <sub>\_LEFT</sub>: pass # or do something

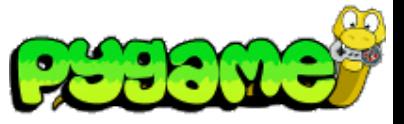

#### **(un)blocking events**

- pygame.event.set\_blocked(events) blocks events from the event queue
- pygame.event.set\_allowed(events) unblocks the events
- Example: block all keyboard events

pygame.event.set\_blocked([KEYDOWN,KEYUP])

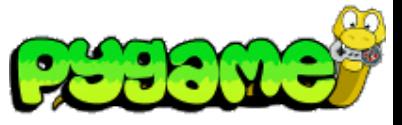

 **custom events**

- pygame.event.post(event) posts a user event
- The value for events created by the user must have the value of USEREVENT or higher
- Example:

```
MMPROCKS = USEREVENT+1
new_event = pygame.event.Event(MMPROCKS, message="MMP Rocks")
pygame.event.post(new_event)
```
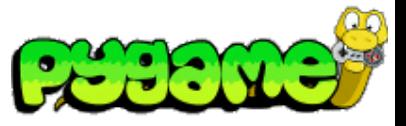

## **Fonts**

- pygame.font.SysFont(font,size) loads a system font
- pygame.font.Font(font,size) loads a font from a file
- Font.render(text,aliasing,color,bg\_color) creates a surface of a text
- Example:

test\_font = pygame.font.SysFont("arial", 16)  $test\_surface = test\_font.render("test", True, (0, 0, 0))$ screen.blit(test\_surface,(0,0))

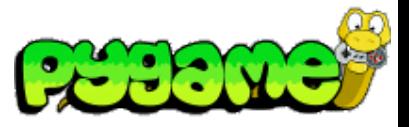

## **Images**

- Pygame can load different image types:
- JPG
- PNG
- GIF (non animated)
- BMP
- PCX
- TGA (uncompressed)
- TIF
- LBM (and PBM)
- PBM (and PGM, PPM)
- XPM
- Images are loaded by pygame.image.load(image) (returns a Surface object)

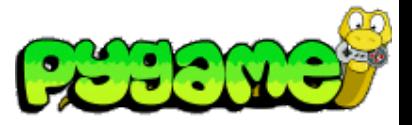

### **Images**

- Saving is limited to:
	- BMP
	- JPEG
	- PNG
	- TGA
- Images are saved by pygame.image.save(surface,file)

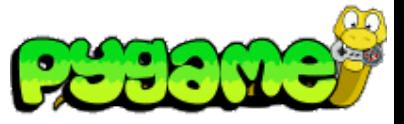

## **Surfaces**

 **Creating a Surface**

- Surface objects are containers for images
- Used as canvases
- Even the Pygame screen is represented as a Surface
- Several functions return a Surface object (e.g. pygame.image.load(image))
- Blank surfaces can be created by calling the constructor pygame.Surface((100,100))

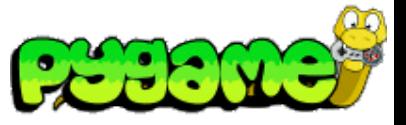

# **Surface 2 Image**

- Any surface can directly be stored as an image
- pygame.image.save(surface, name)

#### Example:

pygame.image.save(screen, "name.png")

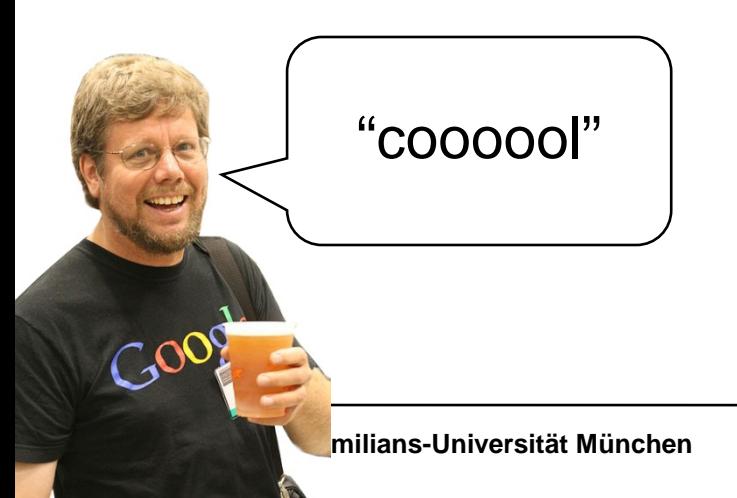

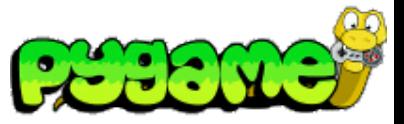

# **Surfaces**

 **Converts**

- Converts are used to convert surfaces to an efficient format
- Use convert() or convert\_alpha() if the image contains transparency

Example:

mouse\_cursor = pygame.image.load(player\_image).convert\_alpha()

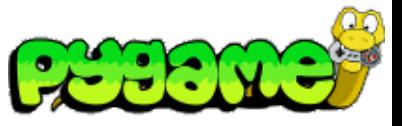

### **Surfaces Clipping**

- If clipping is set, only pixels in that area will be displayed
- set\_clip(Rect)
- set\_clip() resets the clipping area

Example:

screen.set\_clip(100,100,200,200)

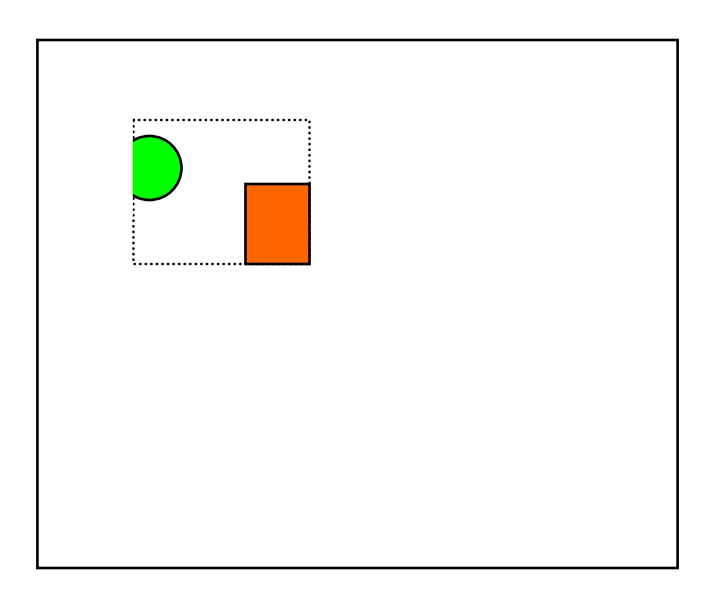

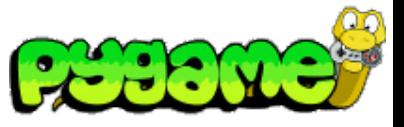

#### **Surfaces Filling and Setting and Getting Pixels**

- fill(color) fills the surface with the defined color
- set\_at(pos, color) can be used to manipulate single pixels
- get\_at(pos) returns the pixel color of a surface

Set pixel 10,10 to black:

screen.set\_at((10,10),(0,0,0))

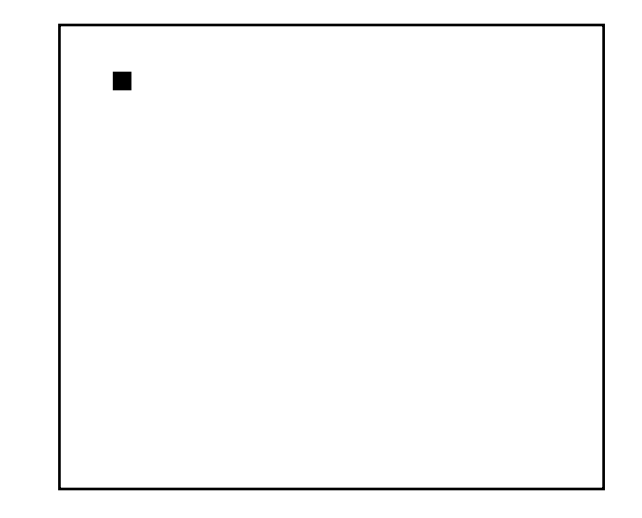

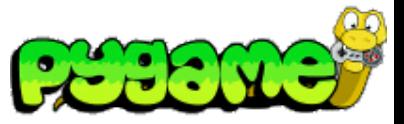

### **Surfaces Blitting**

• blit(source, pos, source rect=None) copies pixel data from one surface to another

Copy test\_surface to 0,0:

mouse\_cursor = pygame.image.load("cursor.gif").convert\_alpha() screen.blit(mouse\_cursor, (0, 0))

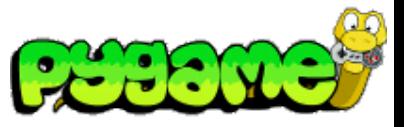

# **Drawing**

- pygame.draw.rect(surface,color,rect,width=0) draws a rectangle to a surface
- pygame.draw.polygon(surface,color,pointlist,width=0) draws a polygon to a surface
- pygame.draw.circle(surface,color,pos,radius,width=0) draws a circle to a surface
- pygame.draw.arc, pygame.draw.ellipse, pygame.draw.line etc.

Draw an empty circle:

pygame.draw.circle(screen,(0,0,0),(100,100),100,1)

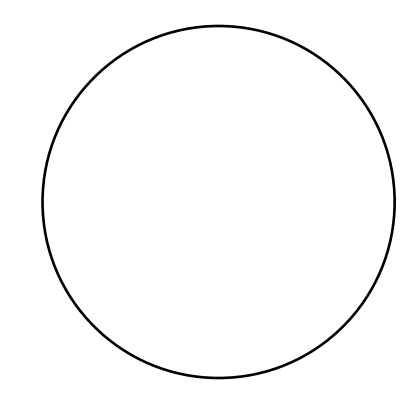

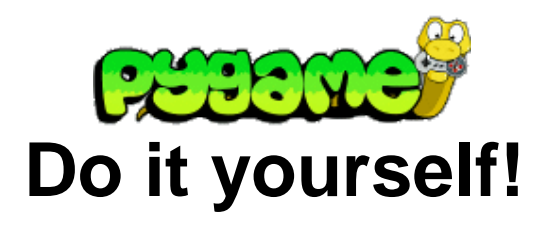

# **Useful Links**

• Pygame API !!!!

[http://pygame.org/docs/](http://www.pygame.org/ctypes/pygame-api/) [http://pygame.org/docs/ref/index.html](http://www.pygame.org/ctypes/pygame-api/)